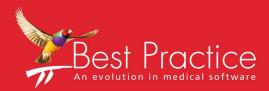

## Bp VIP.net Summary of Reports

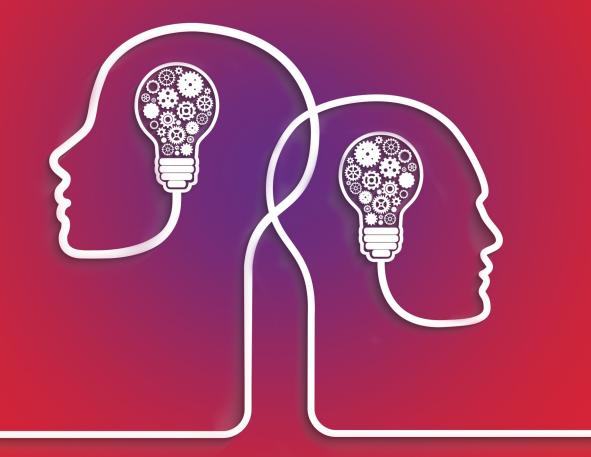

# VIP.net knowledge base<sup>\*\*</sup>

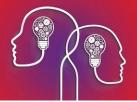

#### Legal notices

Copyright © 2019 Best Practice Software. All rights reserved.

Best Practice Software believe the information in this User Manual is accurate as of its publication date. The information is subject to change without notice.

You may only copy, change, or use the User Manual as required for your own use as permitted under the End User Licence Agreement or the Order Form. User Manuals are intended for reference only and do not preclude the need for training.

Best Practice Software Pty LtdBest Practice Software New Zealand LtdPO Box 1911PO Box 1459Bundaberg Queensland Aus-<br/>tralia 4670Hamilton New Zealand 3240www.bpsoftware.netValue Action New Zealand 3240

The information contained in the User Manual is intended to be a guide only. Best Practice Software does not provide any warranty in relation to its currency, accuracy, or completeness and, unless otherwise required by law, will not accept any liability in relation to any loss or damage suffered by you or any third party in reliance on the information contained in the User Manual.

#### Last updated: December 2018

This User Manual is sourced from the Best Practice Software Bp VIP.net Ruby Knowledge Base.

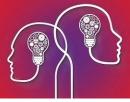

### Summary of Reports

#### **Financial Reports**

#### Aged Debtors

The report displays both Organisations and Patients with both Debits and Credits on their accounts to enable a clinic to carry out ledger management.

#### **Banking Summary**

The report displays account totals of payment types per Revenue Account between the specified dates. A **Banking** must be run through **File > Accounts > Banking** prior to running the report.

#### **Daily Summary**

The report is a summarised version of the Financial Summary Report where the From and To dates are already populated for the day the report is run.

#### Payment Claims (Easyclaims)

The report displays a list of all Patient Claims sent to Medicare Online using selected criteria.

#### Tyro Reports

The report displays all transactions carried out through Tyro. It shows a breakdown of Purchases, Cash Out and Refunds on all Tyro transactions.

#### **Unpaid Batches**

The report displays a summary of Subsidisor Batches by Subsidisor. The total of the batch and the outstanding total is displayed.

#### **Financial Summary**

The report displays all transactions paid, owing, adjusted, billed, subsidised and redirected. Many filters can be used to drill down financial information and change the sorting of the information displayed.

#### Medical Reports

#### Recalls

The report displays all patients added to a recall. The recall test is displayed with the due date and relevant demographic information for the patient. A bulk SMS or Mail Merge can be done for the information displayed in the report.

#### **Patient Examination Summary**

The report is an Ophthalmology Specific Report that requires a report template to be imported into your Bp VIP.net database. It displays a summary of the VA results for each eye for the last 4 appointments for the patient in the snapshot. This is not generally released for Bp VIP.net clients.

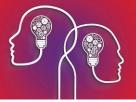

#### **Unfinished Medical Notes**

The report displays a list of all Medical Visits that have not had the Visit Finished tick box activated on the Medical Note. It enables providers to review their notes that still require further attention.

#### **Appointment Book Reports**

#### **Appointment Book Summary**

The report displays a list of all patient appointment according to the filters chosen in the report. It can be used to run a report on DNA and send out appointment reminder letters.

#### Next Appointment Recall

The report displays a list of all patients added to the Next Appointment Recall. It enables management of all patients next appointment recalls and includes a bulk SMS or Mail Merge function from the list.

#### **Day Stay Summary**

The report displays a list of Day Stay Episodes created for patients. It enables further management of the Day Stay Episode and is used to validate that required information is completed for the episode prior to creating the Transmission File through the report.

#### **TXT Log**

The report displays sending status and any error messages for all SMS messages sent through Bp VIP.net.

#### **Referrers Report**

The report displays all income related to a referral. The report can be used to gauge the external providers who regularly refer patients to your clinic who becoming paying customers.

#### Email Log

The report displays all emails sent from Bp VIP.net when using a SMTP email server with Bp VIP.net. It captures the content of the message, the subject, sender, recipients and related patients. It also displays when an email has an attachment.